# **Guide de prise en main poste**

### Doro 5516

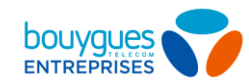

## Le mobile Doro 5516

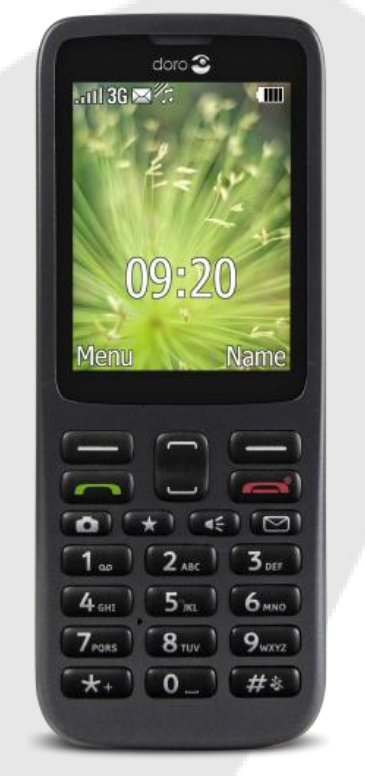

**DAS tête : 1,029 W/kg DAS corps : 1,735 W/kg**

### *Pour une utilisation mobile, simple et fonctionnelle.*

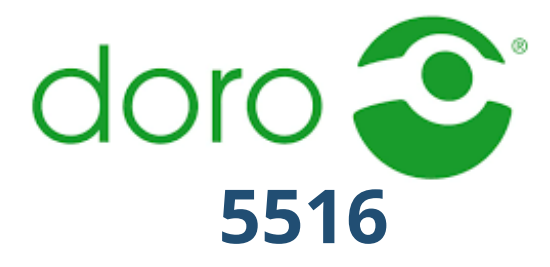

- Ecran couleur 2.4« (240 x 320)
- Clavier retro-éclairé
- **Socle de recharge inclus**
- Répertoire : 300 contacts avec 10 prioritaires
- Verrouillage des touches
- Fonction ICE
- Appareil photo 2 MP
- Compatible appareils auditifs T3 / M3
- Prise Jack 3.5 mm
- Micro SIM
- Bluetooth
- Vibreur et sonneries
- Autonomie en conversation : 8 heures
- **•** Dimensions :  $124 \times 48 \times 11.5$  mm

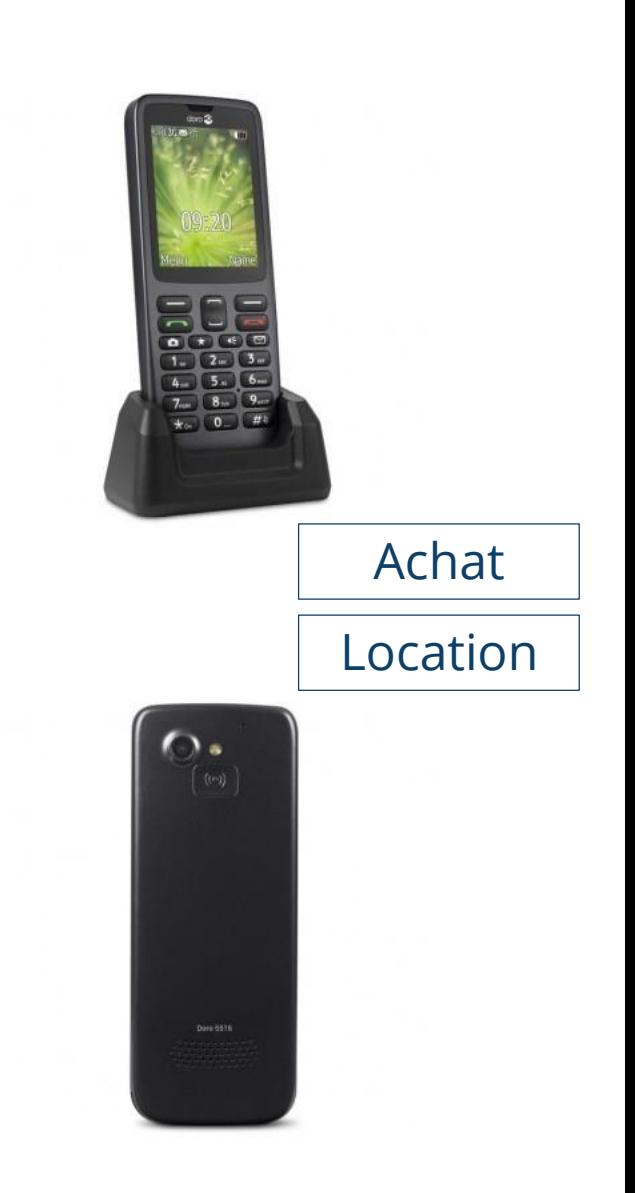

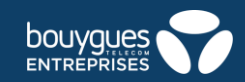

# Démarrage du téléphone

#### **Première utilisation**

- Retirez le couvercle de la batterie
- Insérez votre carte SIM pour utiliser votre téléphone.
- Replacez le couvercle de la batterie

#### **Allumer / éteindre le téléphone**

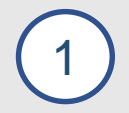

1

2

3

Appuyez sur la touche  $\Box$  du téléphone et maintenez-la enfoncée pour l'allumer ou l'éteindre. Confirmez l'arrêt en appuyant sur **Oui**.

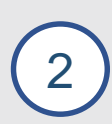

Si la carte SIM est valide mais protégée par un code PIN (numéro d'identification personnel), l'écran affiche PIN. Saisissez le code PIN et appuyez sur **OK**. Appuyez sur **Effacer** pour annuler la saisie.

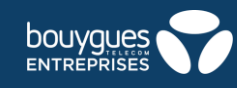

# Appels

#### **Passer un appel**

- Saisissez le numéro de téléphone. Appuyez sur **Effacer** pour supprimer votre saisie.
- Appuyez sur **Paul pour composer.** Appuyez sur **Annuler** pour annuler l'appel.
- Appuyez sur **pour mettre fin à l'appel.**

### **Composition d'un numéro enregistré dans le répertoire**

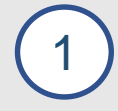

1

2

3

Appuyez sur **Nom** pour ouvrir le répertoire.

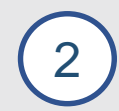

Utilisez les touches  $\Box$ , pour parcourir le répertoire ou effectuez une recherche rapide en appuyant sur la touche correspondant à la première lettre du nom recherché.

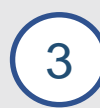

Appuyez sur **Options** → **Appel** ou sur pour composer le numéro de l'entrée sélectionnée, ou appuyez sur Retour pour repasser en mode veille.

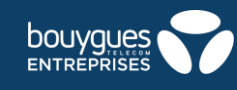

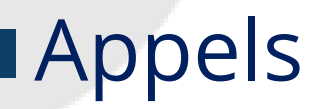

#### **Recevoir un appel**

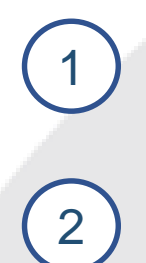

Appuyez sur pour répondre, ou appuyez sur **Silence** pour désactiver la sonnerie et ensuite sur **Rejeter** pour rejeter l'appel (signal d'occupation). Vous pouvez également appuyer sur **Paul** pour rejeter l'appel directement.

Appuyez sur **Fig.** pour mettre fin à un appel

#### **Utiliser des raccourcis**

Maintenez une des touches de **0** à **9** pour composer un numéro abrégé à partir du mode veille.

### **Configuration des numéros abrégés**

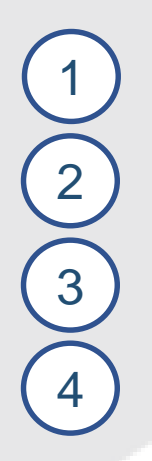

Appuyez sur **Menu** → **Paramètres** → **Répertoire** → **N° directs**.

Appuyez sur **0** → **Ajouter** et sélectionnez une entrée dans le répertoire.

Appuyez sur **OK** pour valider.

Répétez cette opération pour faire correspondre des numéros d'appel aux touches **0** à **9**.

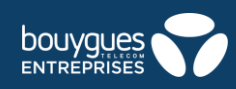

## Appels

#### **Options d'appel**

Pendant un appel, les touches contextuelles ( $\equiv$ ) vous permettent d'accéder à des fonctions supplémentaires.

#### Touche contextuelle gauche **Quarter** Options

- **Volume** pour régler le volume
- **Attente** / **Reprendre** pour mettre en attente / reprendre l'appel en cours.
- **Fin d'appel** pour mettre fin à l'appel en cours.
- **Nouvel appel** pour composer un autre numéro **Répertoire** pour effectuer une recherche dans le répertoire.
- **Messages** pour composer ou lire des messages texte.
- **Muet** pour désactiver le microphone

#### **Touche contextuelle droite HP act. / dés.**

• **Activer / Désactiver** le Haut-parleur

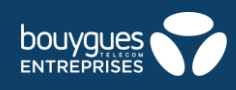

# Appels

#### **Mettre un appel en attente**

```
Pendant un appel faites Options → Attente
```
Pour reprendre un appel faite **Options** → **Reprendre**

### **Transférer un appel**

**A** et **B** sont en communication **B** est l'utilisateur du Doro 5516 et souhaite transférer **A** à **C**

**B** met en garde **A**

**B** appelle **C** et établit la communication avec **C** en faisant : **Options** → **Nouvel appel**

**B** compose le \*1 et appuie sur  $\bullet$  pour transférer l'appel de **A** vers **C** 

#### **A** et **C** sont en communication

1

1

2

2

3

4

5

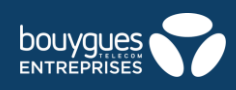

## Journal d'appels

Les appels reçus, les appels en absence et les appels émis sont enregistrés dans un seul journal des appels. Ce journal peut contenir jusqu'à 20 appels de chaque type. Si plusieurs appels ont le même numéro, seul le dernier de ces appels est enregistré.

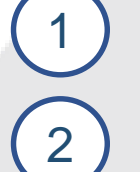

Appuyez sur pour ouvrir le journal des appels.

Utilisez les touches , pour faire défiler le journal des appels.

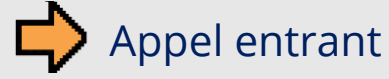

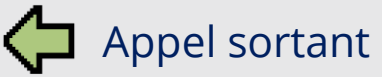

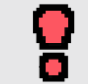

3

Appel manqué

Appuyez sur **pour composer le numéro, ou sur Options.** 

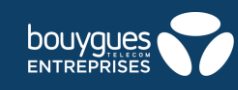

### Messagerie vocale

#### **Consulter sa messagerie vocale**

- Appuyez sur la touche  $\boxed{\blacksquare}$
- Appuyez sur **Menu** → **Messages**
- Composez le 660

#### **Envoyer un message vocal**

#### Sélectionner **Créer un nouveau** → **Message vocal**

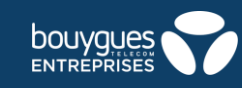

## Répertoire

1

2

3

4

#### **Ajouter un contact**

Appuyez sur **Menu** → **Répertoire** → **Nouv. entrée-** → **Ajouter**.

Saisissez le **Nom.** Appuyez sur **Effacer** pour supprimer votre saisie.

Utilisez , pour sélectionner **Mobile**, **Domicile** ou **Bureau**, puis indiquez le ou les numéro(s) de téléphone avec l'indicatif.

Appuyez sur **Enreg.** lorsque vous avez terminé

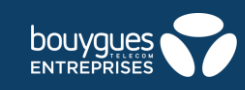